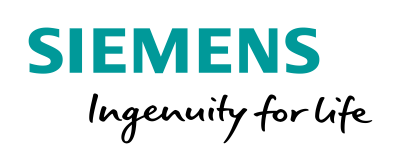

Industry Online Support

**NEWS** 

SINAMICS G/S: Integrating Warning and Error Messages into a WinCC TIA Portal Project

## SINAMICS G/S

**<https://support.industry.siemens.com/cs/ww/en/view/77467239>**

Siemens Industry **Online** Support

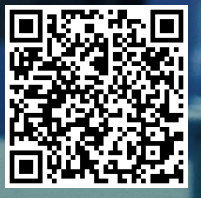

### <span id="page-1-0"></span>**Legal information**

#### **Use of application examples**

Application examples illustrate the solution of automation tasks through an interaction of several components in the form of text, graphics and/or software modules. The application examples are a free service by Siemens AG and/or a subsidiary of Siemens AG ("Siemens"). They are nonbinding and make no claim to completeness or functionality regarding configuration and equipment. The application examples merely offer help with typical tasks; they do not constitute customer-specific solutions. You yourself are responsible for the proper and safe operation of the products in accordance with applicable regulations and must also check the function of the respective application example and customize it for your system.

Siemens grants you the non-exclusive, non-sublicensable and non-transferable right to have the application examples used by technically trained personnel. Any change to the application examples is your responsibility. Sharing the application examples with third parties or copying the application examples or excerpts thereof is permitted only in combination with your own products. The application examples are not required to undergo the customary tests and quality inspections of a chargeable product; they may have functional and performance defects as well as errors. It is your responsibility to use them in such a manner that any malfunctions that may occur do not result in property damage or injury to persons.

#### **Disclaimer of liability**

Siemens shall not assume any liability, for any legal reason whatsoever, including, without limitation, liability for the usability, availability, completeness and freedom from defects of the application examples as well as for related information, configuration and performance data and any damage caused thereby. This shall not apply in cases of mandatory liability, for example under the German Product Liability Act, or in cases of intent, gross negligence, or culpable loss of life, bodily injury or damage to health, non-compliance with a guarantee, fraudulent non-disclosure of a defect, or culpable breach of material contractual obligations. Claims for damages arising from a breach of material contractual obligations shall however be limited to the foreseeable damage typical of the type of agreement, unless liability arises from intent or gross negligence or is based on loss of life, bodily injury or damage to health. The foregoing provisions do not imply any change in the burden of proof to your detriment. You shall indemnify Siemens against existing or future claims of third parties in this connection except where Siemens is mandatorily liable.

By using the application examples you acknowledge that Siemens cannot be held liable for any damage beyond the liability provisions described.

#### **Other information**

Siemens reserves the right to make changes to the application examples at any time without notice. In case of discrepancies between the suggestions in the application examples and other Siemens publications such as catalogs, the content of the other documentation shall have precedence.

The Siemens terms of use [\(https://support.industry.siemens.com\)](https://support.industry.siemens.com/) shall also apply.

#### **Security information**

Siemens provides products and solutions with industrial security functions that support the secure operation of plants, systems, machines and networks.

In order to protect plants, systems, machines and networks against cyber threats, it is necessary to implement – and continuously maintain – a holistic, state-of-the-art industrial security concept. Siemens' products and solutions constitute one element of such a concept.

Customers are responsible for preventing unauthorized access to their plants, systems, machines and networks. Such systems, machines and components should only be connected to an enterprise network or the Internet if and to the extent such a connection is necessary and only when appropriate security measures (e.g. firewalls and/or network segmentation) are in place. For additional information on industrial security measures that may be implemented, please visit [https://www.siemens.com/industrialsecurity.](https://www.siemens.com/industrialsecurity)

Siemens' products and solutions undergo continuous development to make them more secure. Siemens strongly recommends that product updates are applied as soon as they are available and that the latest product versions are used. Use of product versions that are no longer supported, and failure to apply the latest updates may increase customer's exposure to cyber threats.

To stay informed about product updates, subscribe to the Siemens Industrial Security RSS Feed at[: https://www.siemens.com/industrialsecurity.](https://www.siemens.com/industrialsecurity)

# **Table of Contents**

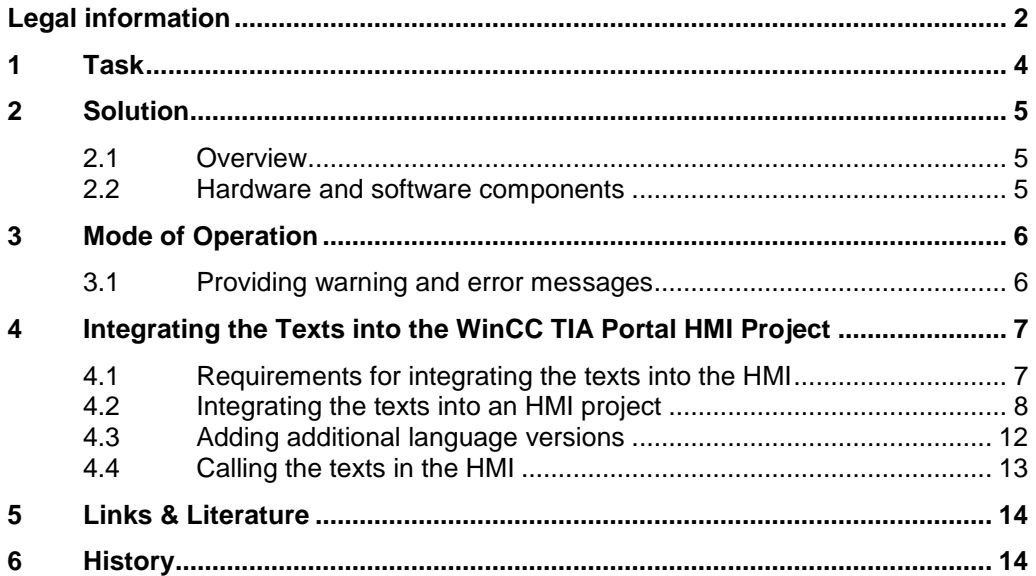

## <span id="page-3-0"></span>**1 Task**

#### **Application example description**

Warning and error messages are usually displayed on the drive as hexadecimal error codes or passed on to the higher-level controller. However, this format makes it difficult for the user to interpret warning and error messages.

The objective of the application example is to import / integrate the warning and error messages of a drive of the SINAMICS family into the higher-level controller or the operator panel (HMI) as text and display them on the operator panel in plain text.

#### **Application example overview**

The following figure provides an overview of the application example.

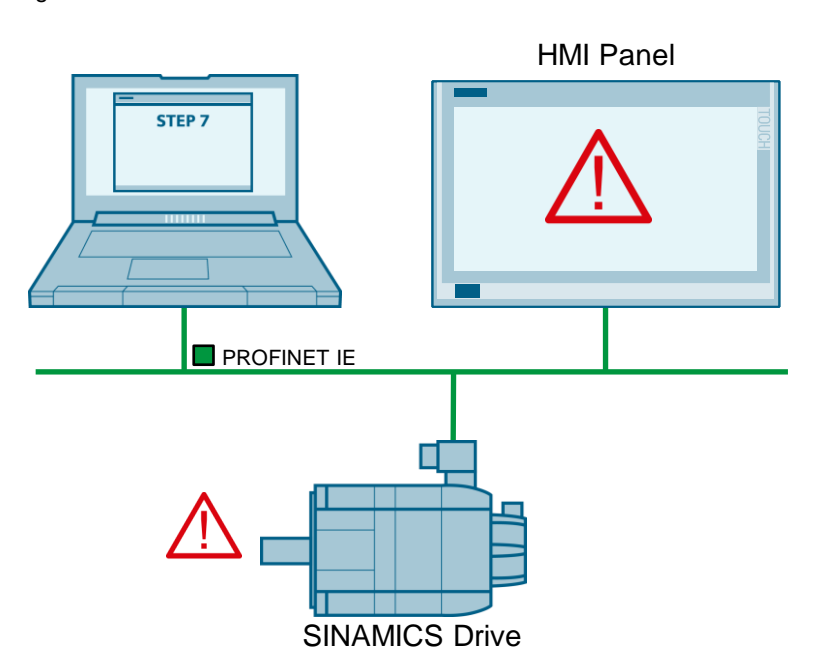

Figure 1-1

## <span id="page-4-0"></span>**2 Solution**

### <span id="page-4-1"></span>**2.1 Overview**

The diagrammatic representation below shows the components involved in developing the solution.

Figure 2-1

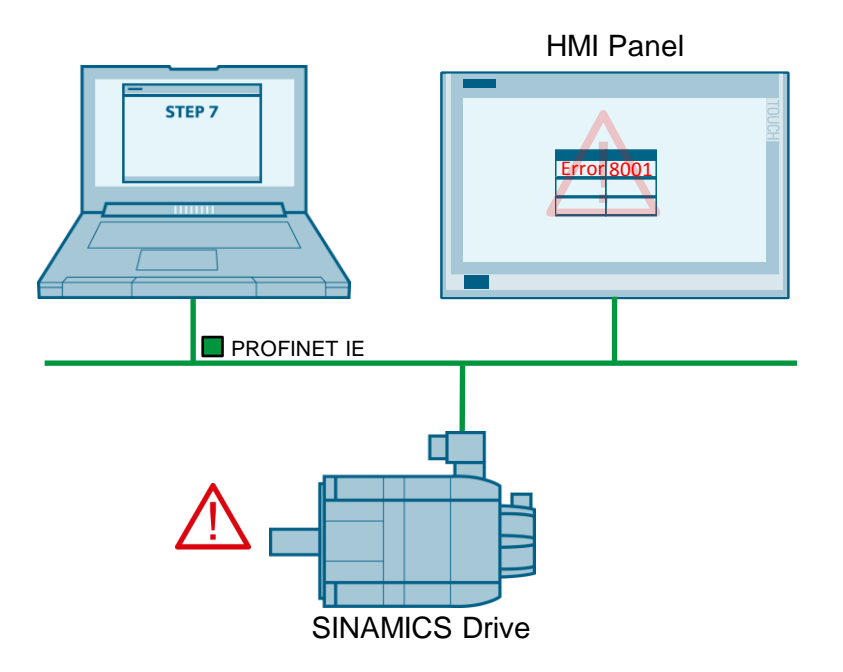

### <span id="page-4-2"></span>**2.2 Hardware and software components**

The following components were used for the application example:

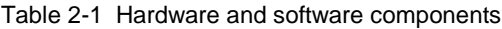

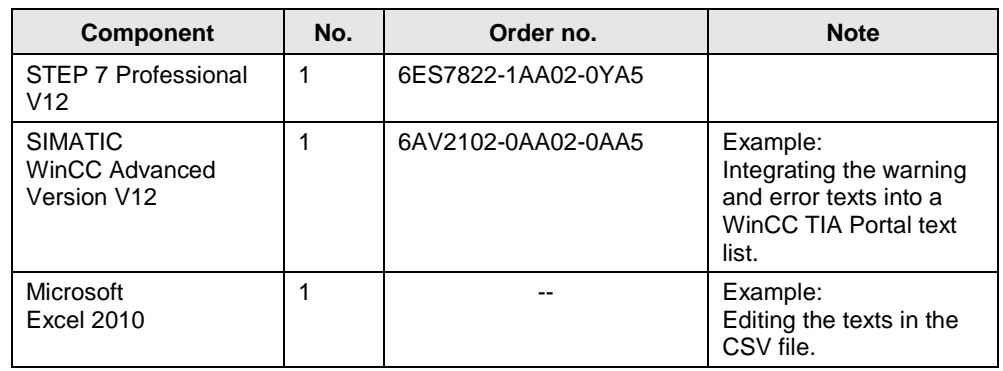

**Note** To run the "SINAMICS XML Parser", .NET Framework V3.5 SP1 or higher must be installed on your PG/PC. If you have SIMATIC STEP 7 installed on your PG/PC, the required .NET Framework is already included in this installation.

### <span id="page-5-0"></span>**3 Mode of Operation**

### <span id="page-5-1"></span>**3.1 Providing warning and error messages**

The warning and error messages for your drive component and firmware are available as an XML file in Siemens Industry Online Support. [https://support.industry.siemens.com.](https://support.industry.siemens.com/cs/start?lc=en-DE)

Download the XML file from Siemens Industry Online Support and start the "SINAMICS XML Parser" software. With the aid of the "SINAMICS XML Parser" software, the XML file can be converted to CSV format. For more information about the SINAMICS XML Parser, please refer to the same application example in the "SINAMICS XML Parser" documentation.

Then you can import / integrate the warning and error messages into your STEP 7 text library or the HMI project as text.

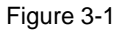

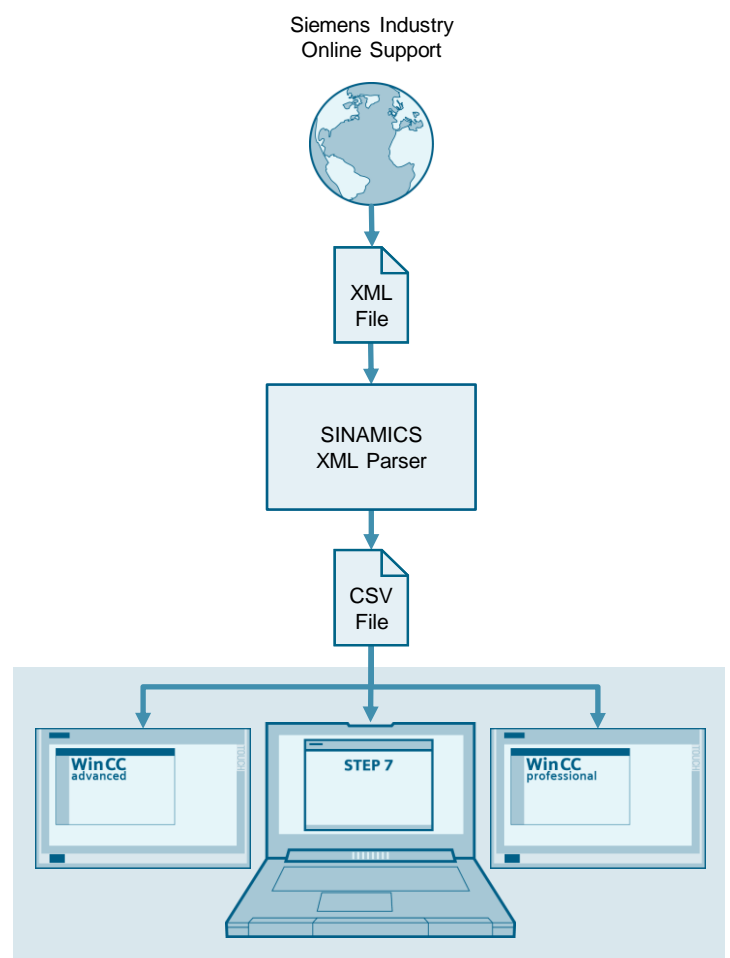

## <span id="page-6-0"></span>**4 Integrating the Texts into the WinCC TIA Portal HMI Project**

### <span id="page-6-1"></span>**4.1 Requirements for integrating the texts into the HMI**

The texts are integrated into the HMI project as a text list. The error number in the text list is the reference for the error text. Based on the error number, the error texts can then also be used in the HMI.

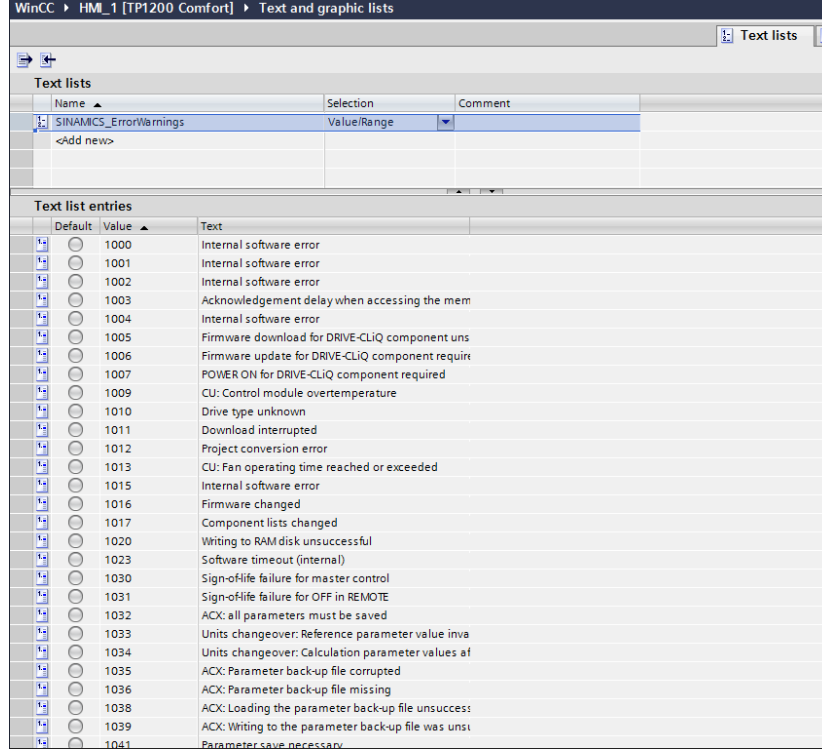

Figure 4-1 Integrating the warning and error messages into a text list

### <span id="page-7-0"></span>**4.2 Integrating the texts into an HMI project**

To integrate the texts into an HMI project, create a text list in WinCC TIA Portal by following the below description and copy the warning and error messages to this text list.

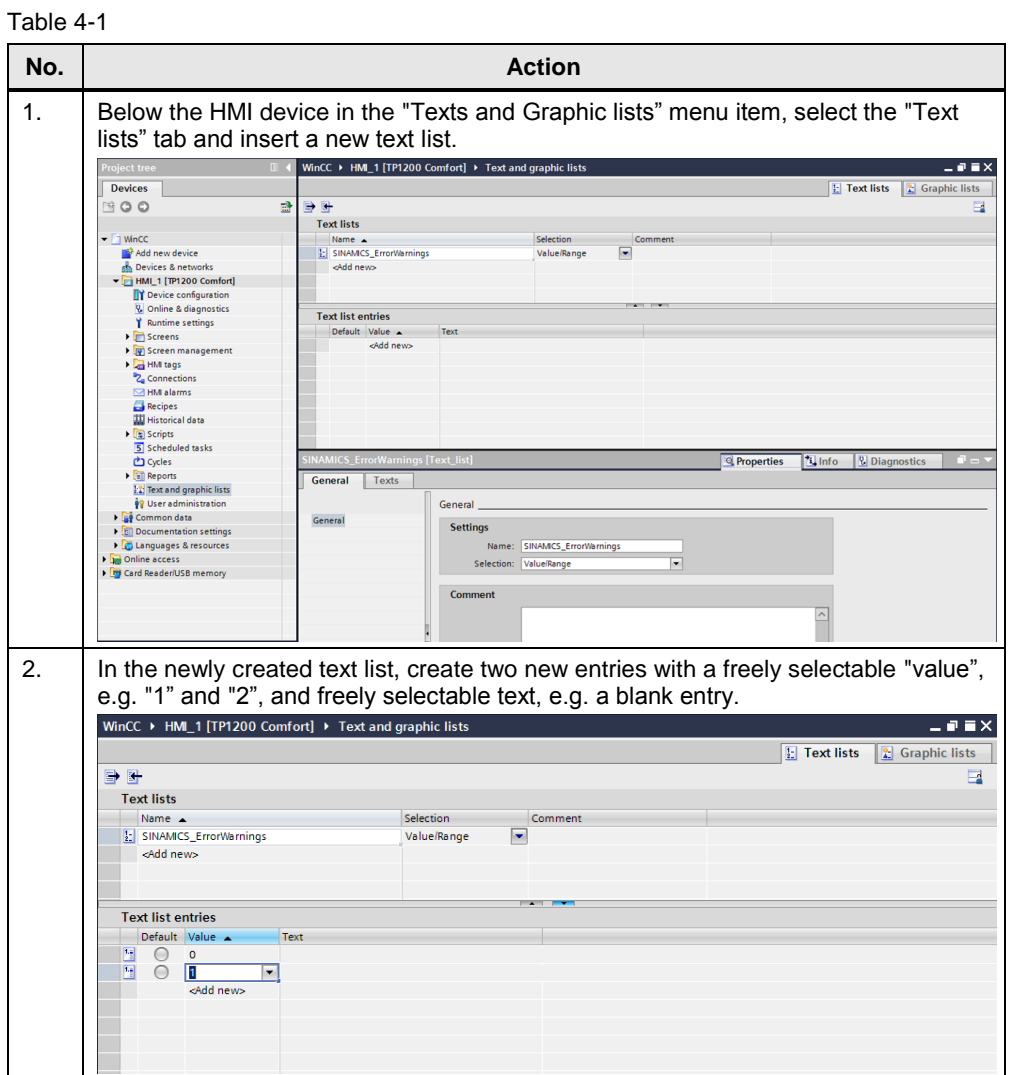

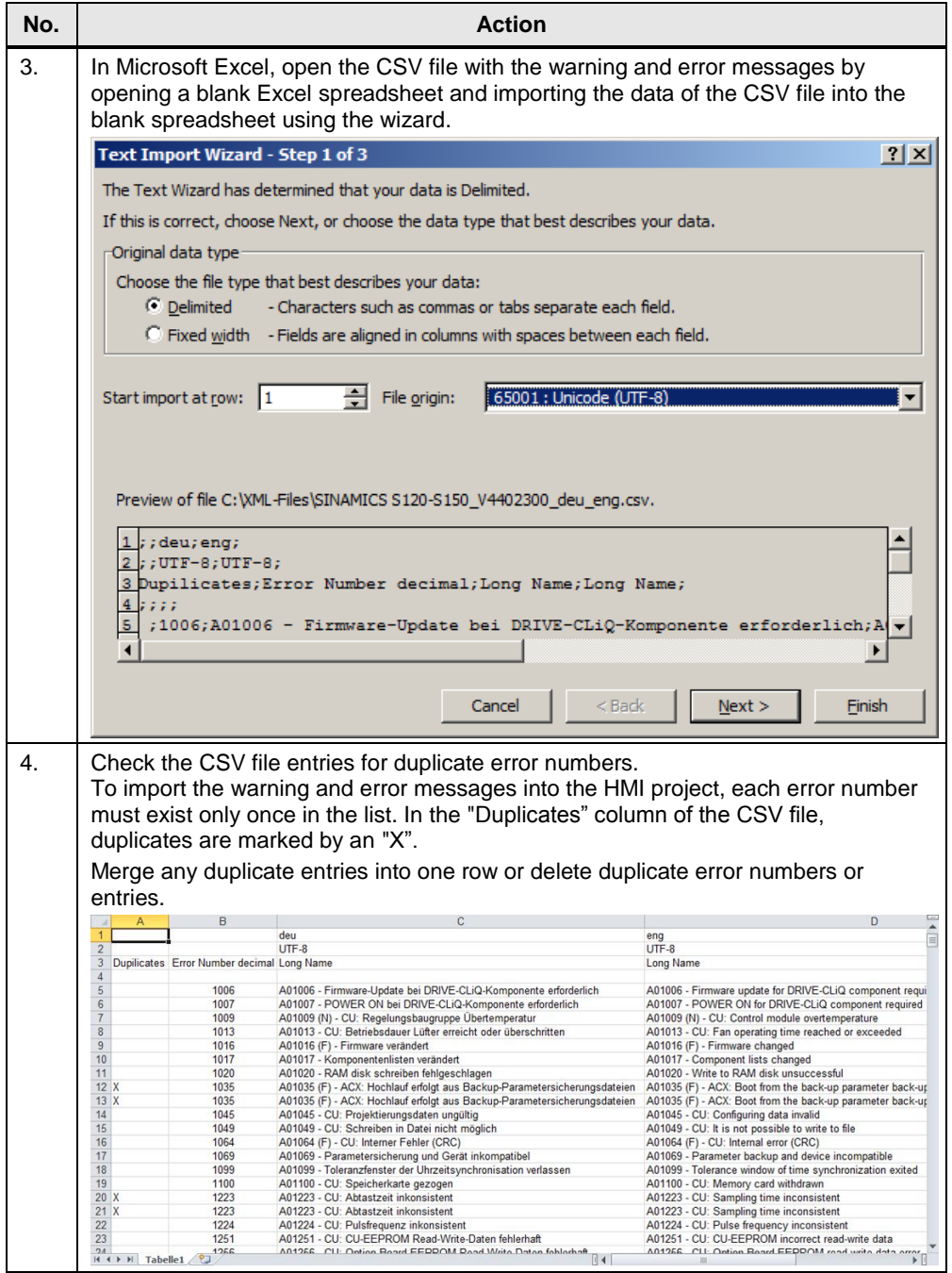

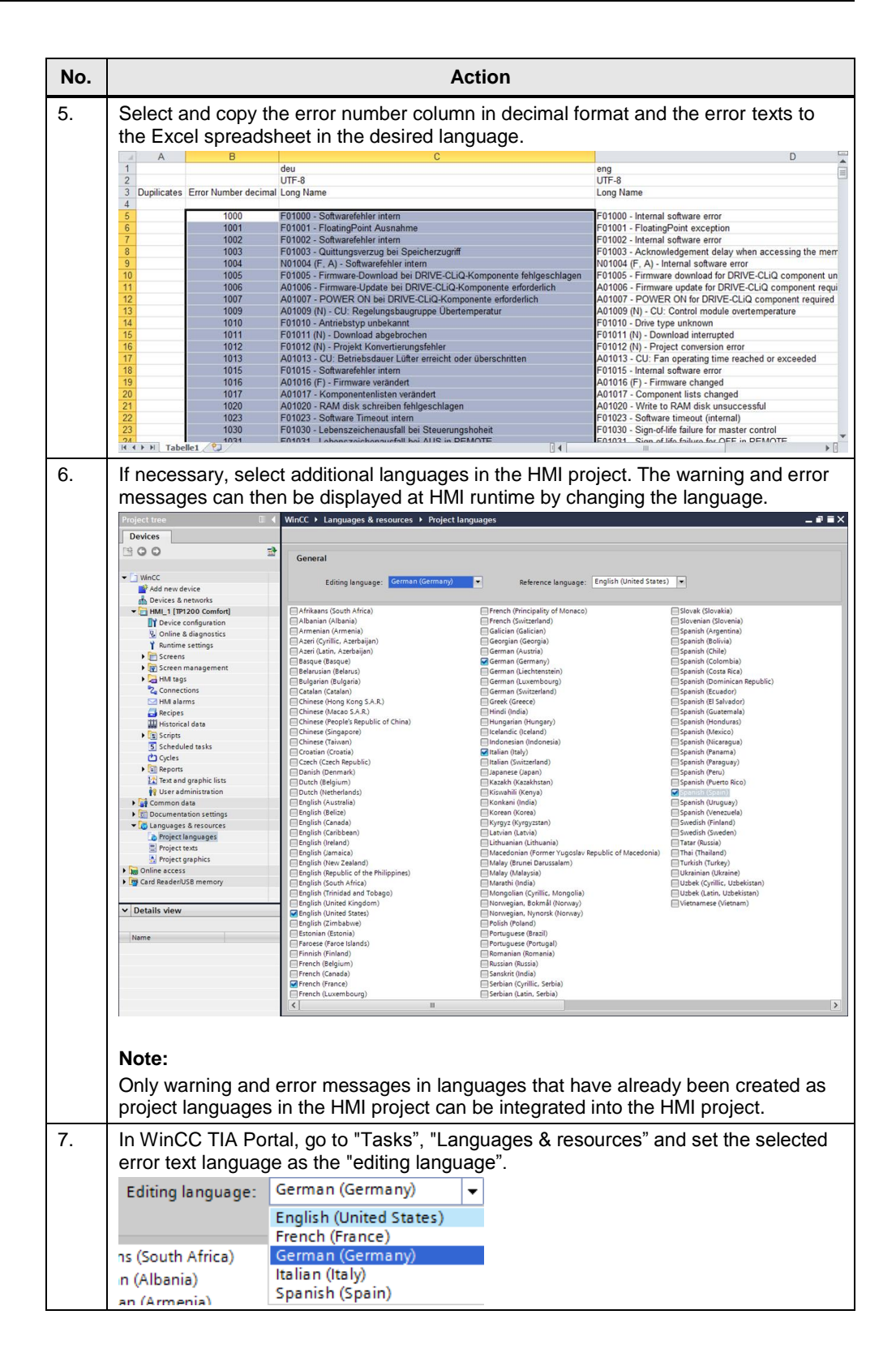

**No. Action** 8. Select the "Value" and "Text" columns of the two entries newly created in the text list (2 rows) and paste the copied error numbers and error texts from the clipboard.<br>Wincc > HML1 [TP1200 Comfort] > Text and graphic lists  $\blacksquare$   $\blacksquare$   $\times$ **E** Text lists **E** Graphic lists  $\Rightarrow$   $\rightarrow$  $\Box$ Text lists  $\overline{c}$ Name  $\triangle$ <br> $\frac{1}{2}$  SINAMICS\_ErrorWarnings  $\overline{\phantom{a}}$ Value/Range cadd new **Text list entries** Default Value  $\frac{14}{14}$  $\overline{\phantom{0}}$ Add new 9. Confirm the dialog for inserting the texts into the text list by selecting the "Overwrite Text list entry attributes" option. Baratta м What do you want to do? Overwrite Text list entry attributes ◯ Insert Text list entries  $\alpha$ Cancel The warning and error messages of the SINAMICS drive have now been imported into a text list of the HMI project. WinCC ▶ HML 1 [TP1200 Comfort] ▶ Text and graphic li  $\times$ **E** Text lists **B** Graphic lists  $\Rightarrow$   $\overline{\bullet}$  $\overline{\mathbf{z}}$ **Text lists** Name  $\triangle$ <br> $\frac{1}{2}$  SINAMICS\_ErrorWarnings Comment Selection  $\overline{\phantom{a}}$ Value/Range <Add new> **Text list entries** Default Value Text  $\frac{1}{1000}$ F01000 - Softwarefehler interr 000000000000000 **The Control of the Control of the Control of the Control of the Control of the Control of the Control**  $1001$ F01001 - FloatingPoint Ausnahme .<br>F01002 - Softwarefehler intern<br>F01003 - Quittungsverzug bei Speicherzugriff  $1002$  $1003$ 1004 N01004 (F. A) - Softwarefehler intern  $1005$ FO1005 - Firmware-Download bei DRIVE-CLiQ-Komp<br>A01006 - Firmware-Download bei DRIVE-CLiQ-Kompon 1006 A01007 - POWER ON bei DRIVE-CLIQ-Komponente ei<br>A01009 (N) - CU: Regelungsbaugruppe Übertemper  $1007$ 1009 1010 F01010 - Antriebstvp unbekannt  $1011$ FO1011 (N) - Download abgebrochen<br>F01011 (N) - Download abgebrochen<br>F01012 (N) - Projekt Konvertierungsfehler 1012 1013 A01013 - CU: Betriebsdauer Lüfter erreicht oder übe 1015 FO1015 - Softwarefehler intern 1016 A01016 (F) - Firmware veränden

**Note** In WinCC TIA Portal, only texts with a maximum of 320 characters can be imported into a text list or displayed in an I/O field. Therefore, make sure that the length of the texts to be imported is less than this maximum length.

> Texts that exceed 320 characters are marked in red when importing or inserting into the text list and need to be edited manually.

### <span id="page-11-0"></span>**4.3 Adding additional language versions**

If you want to import additional languages for warning and error messages that exist in the CSV file into the HMI project, repeat the import process described above for the other project languages.

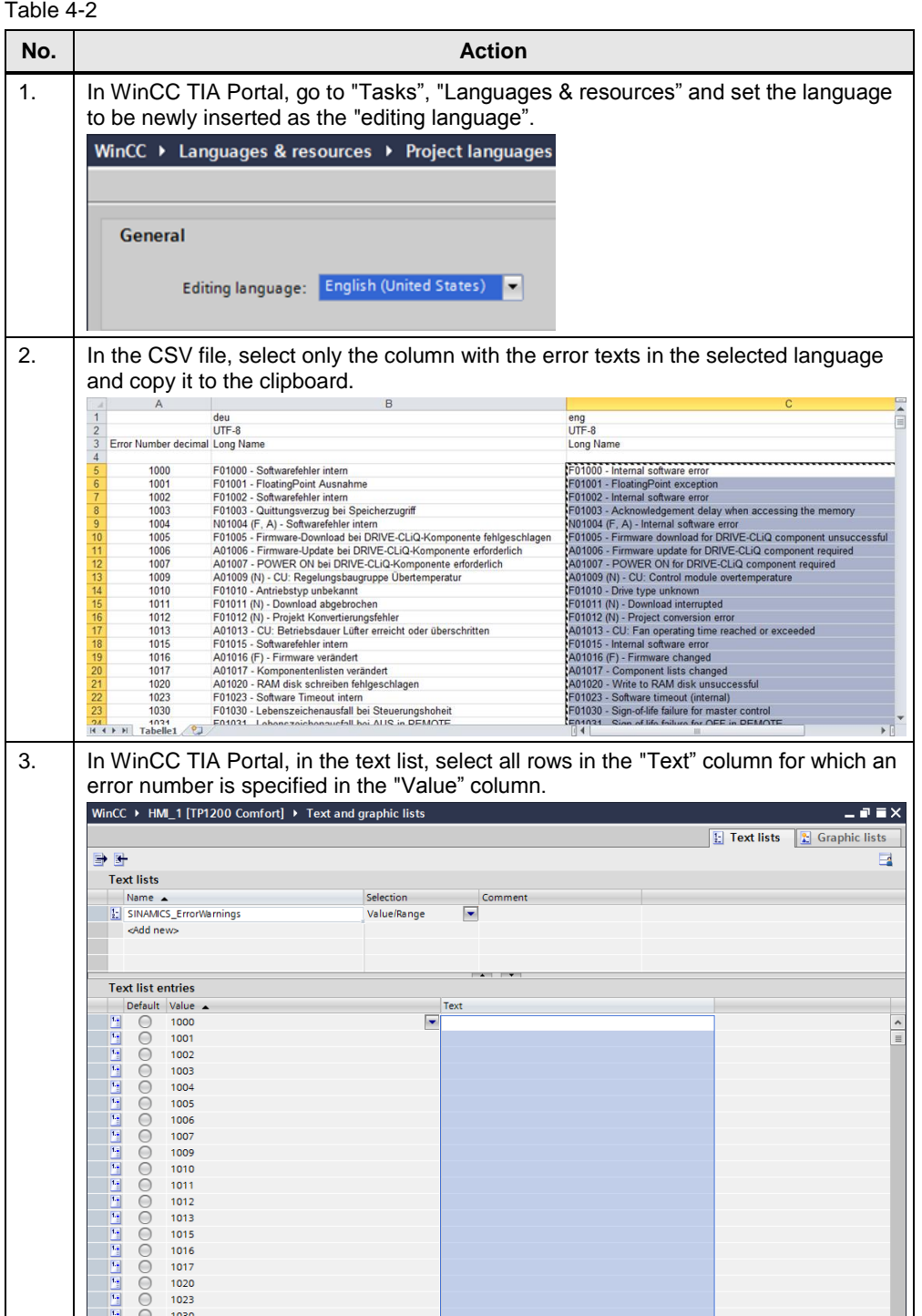

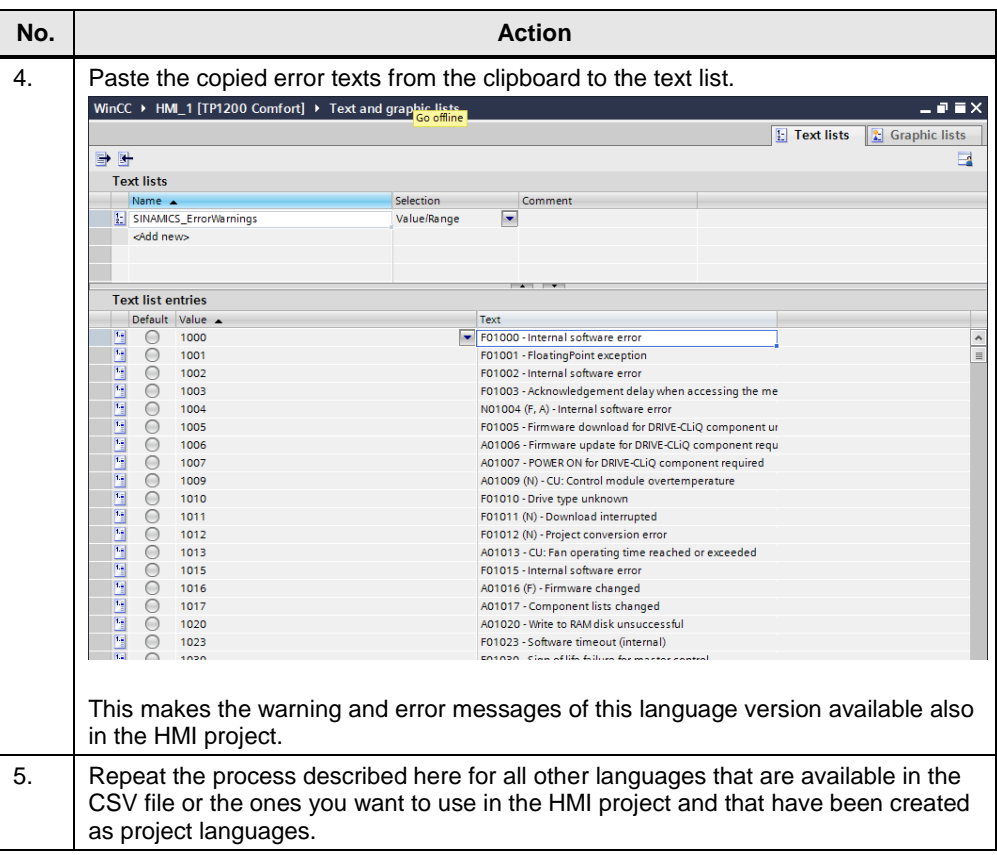

### <span id="page-12-0"></span>**4.4 Calling the texts in the HMI**

At runtime of the HMI project, the warning and error messages can, for example, be output using a symbolic I/O field. In this field, the entries of the text list can be made depending on a tag that represents the error number.

In the below figure, the "Process" section transfers the error number to the symbolic I/O field of the runtime using the HMI-internal tag "ErrorID". The text list is connected in "Contents"; the field length was customized to the output of warning and error messages. In the "Type" section, the "Output" setting should usually be preferred for outputting warning and error messages.

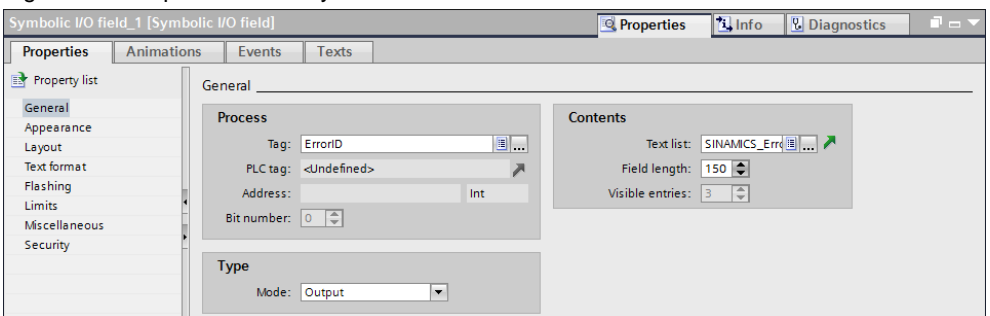

Figure 4-2 Properties of the symbolic I/O field

## <span id="page-13-0"></span>**5 Links & Literature**

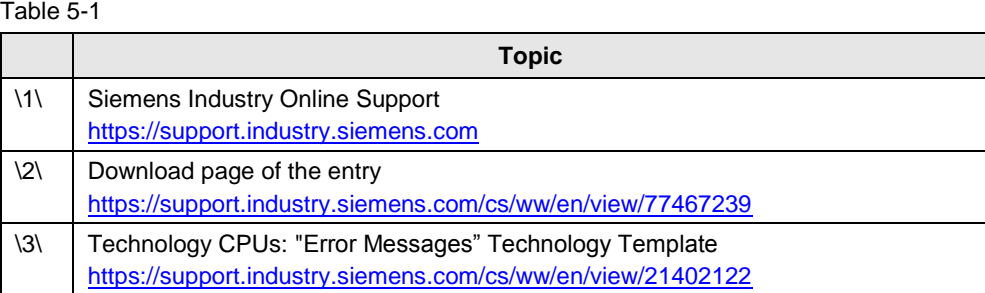

# <span id="page-13-1"></span>**6 History**

Table 6-1

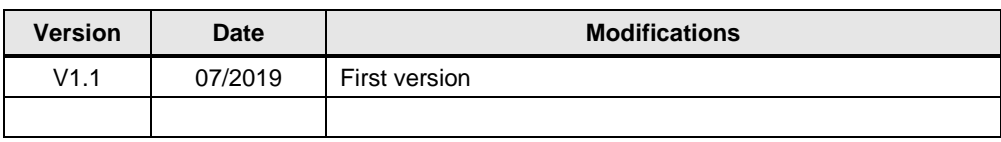